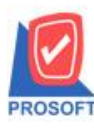

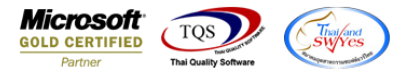

## **ระบบ Sales Order**

 $\triangleright$  รายงานขายสด สามารถ Design เพิ่มแสดง Column รหัสลูกหนี้ได้ และเลือก Range Option จากรหัสลูกหนี้ได้

### 1.เข้าที่ระบบ sales order > so reports> รายงานขายสด

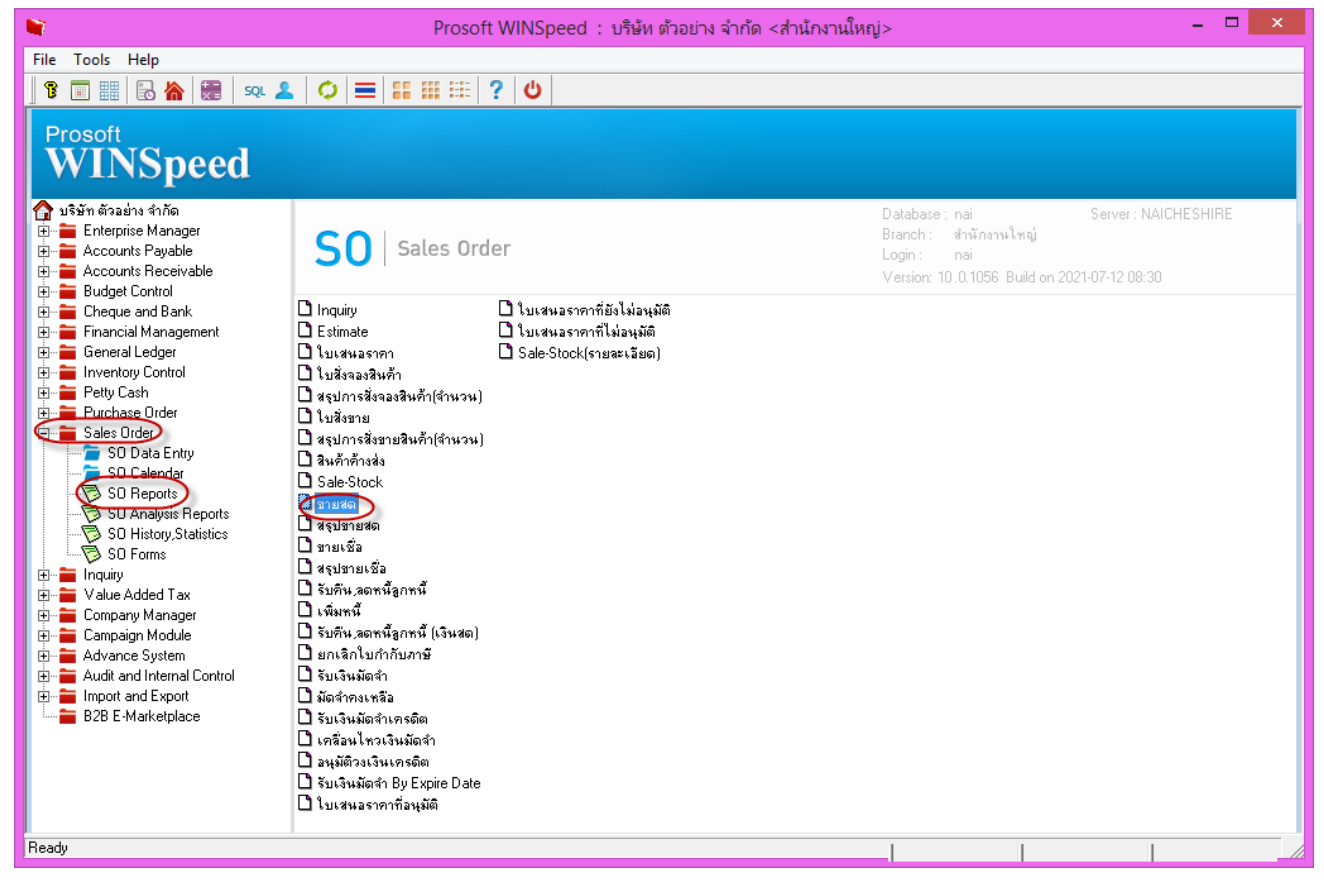

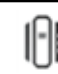

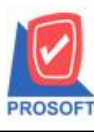

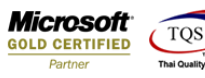

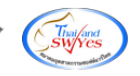

2.เลือก Range Option รหัสลูกค้าที่ต้องการดูรายงาน Click > OK

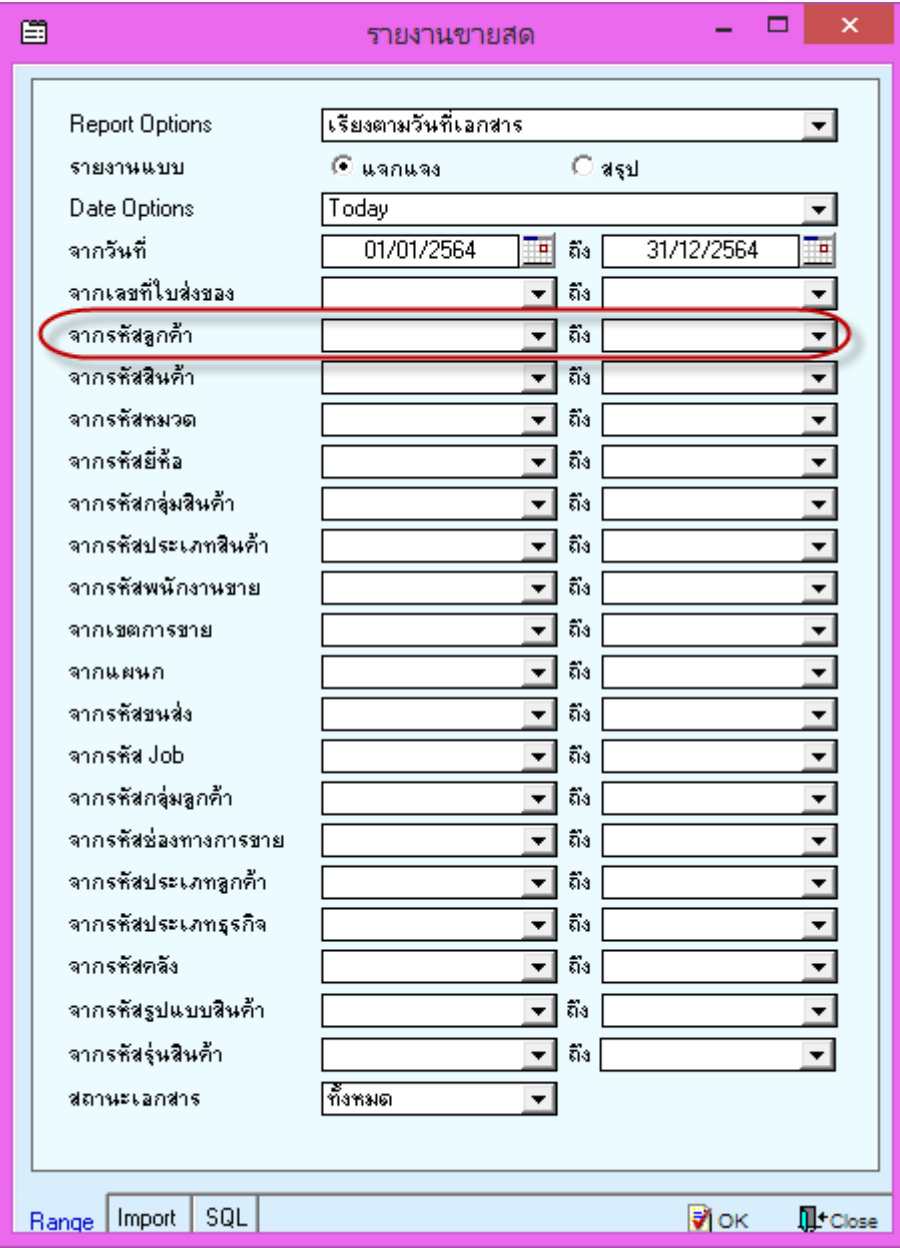

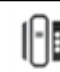

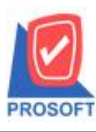

**2571/1ซอฟท์แวร์รีสอร์ท ถนนรามค าแหงแขวงหัวหมากเขตบางกะปิ กรุงเทพฯ 10240 โทรศัพท์: 0-2739-5900 (อัตโนมัติ) http://www.prosoft.co.th**

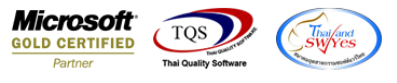

### 3.เลือก Icon Design

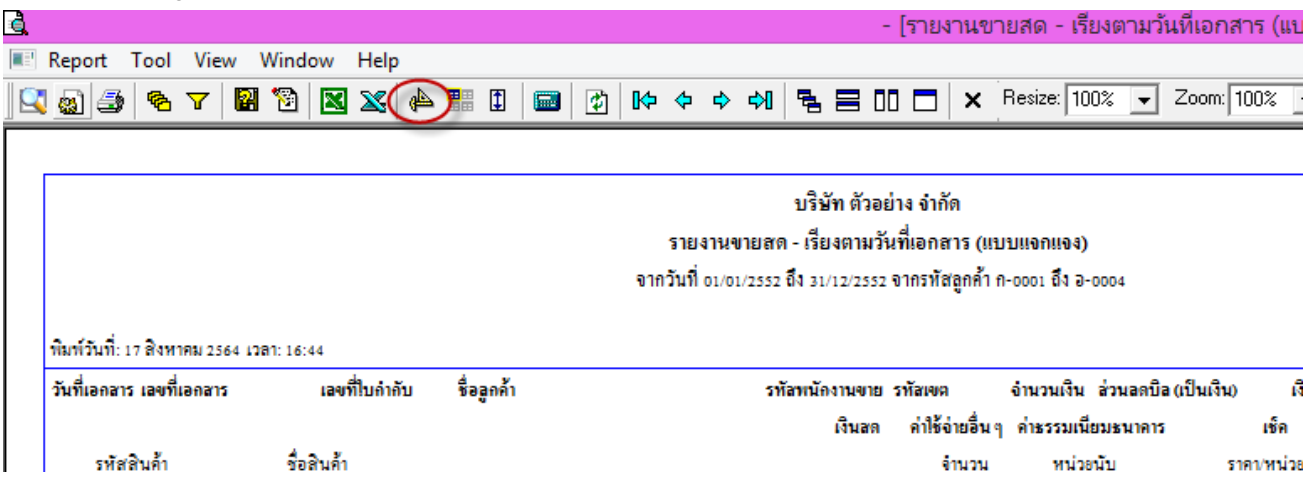

#### 4.Click ขวา Add… > Column

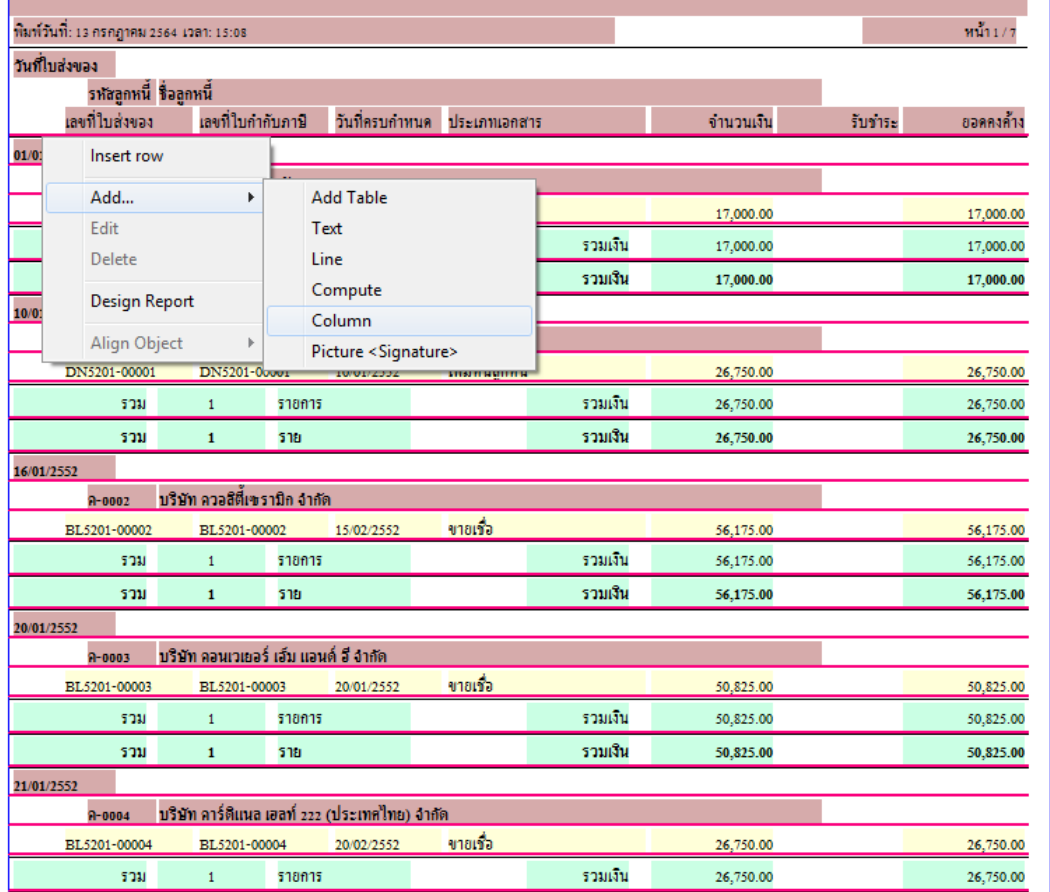

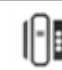

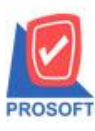

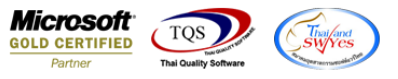

5.เลือก Column custcode : ! เพื่อแสดง รหัสลูกหนี้ จากนั้นทำการจัดรูปแบบตัวอักษร ขนาดตัวอักษร ตามต้องการ ปรับตำแหน่งให้

# ตามต้องการ > Click OK

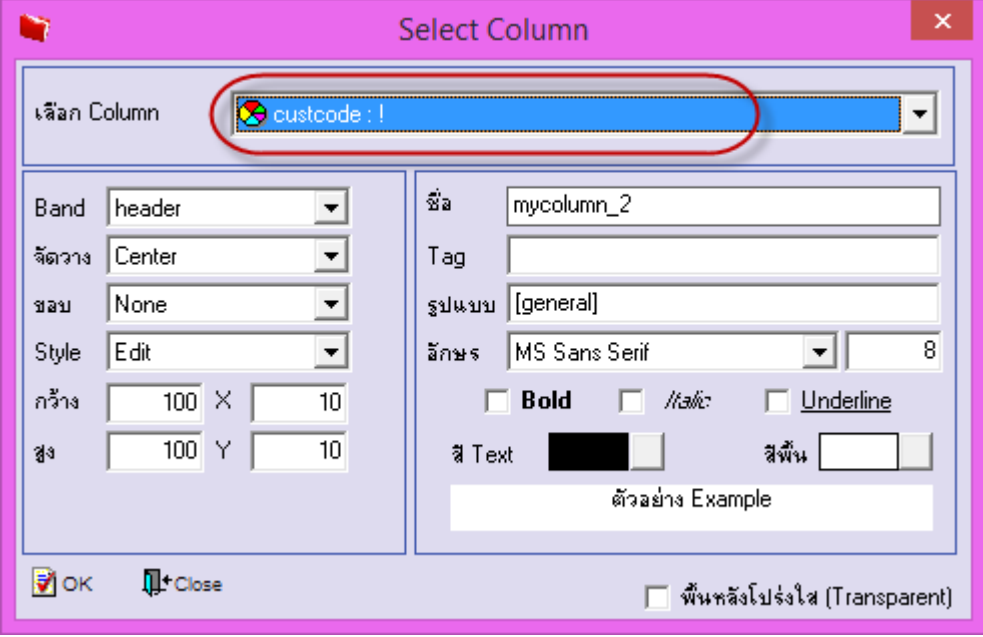

6. Click > Exit Design Mode เพื่อออกจากโหมด Design

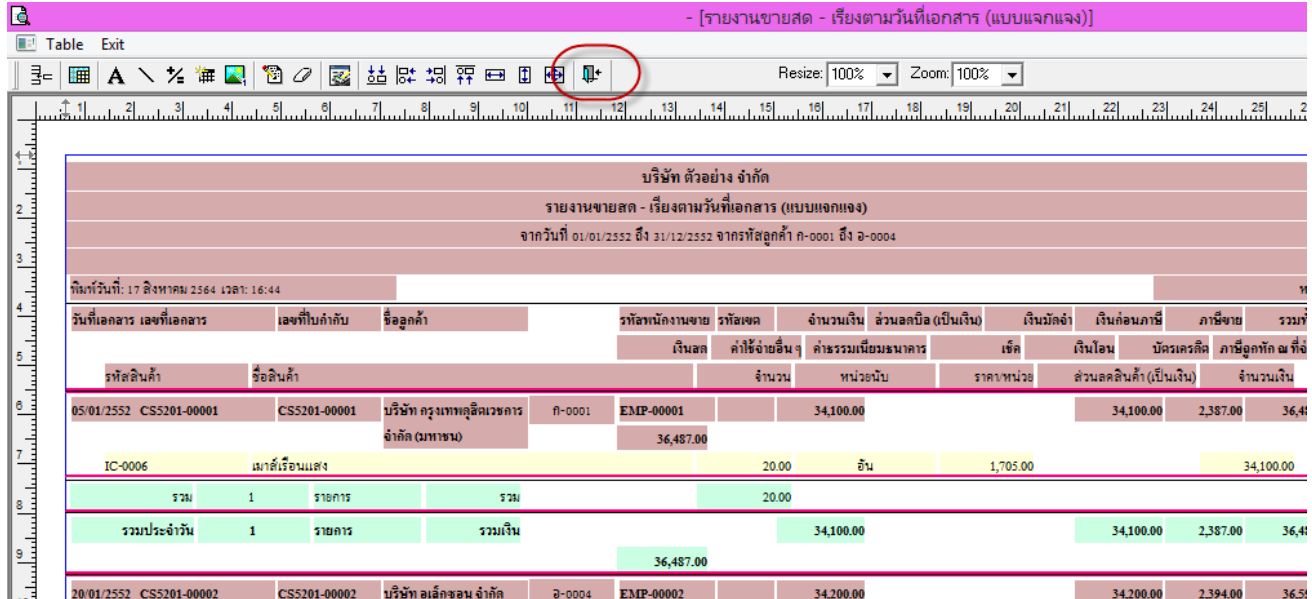

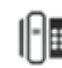

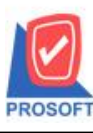

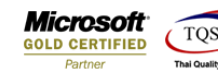

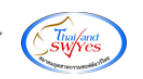

7.เลือก Tool > Save Report**…**

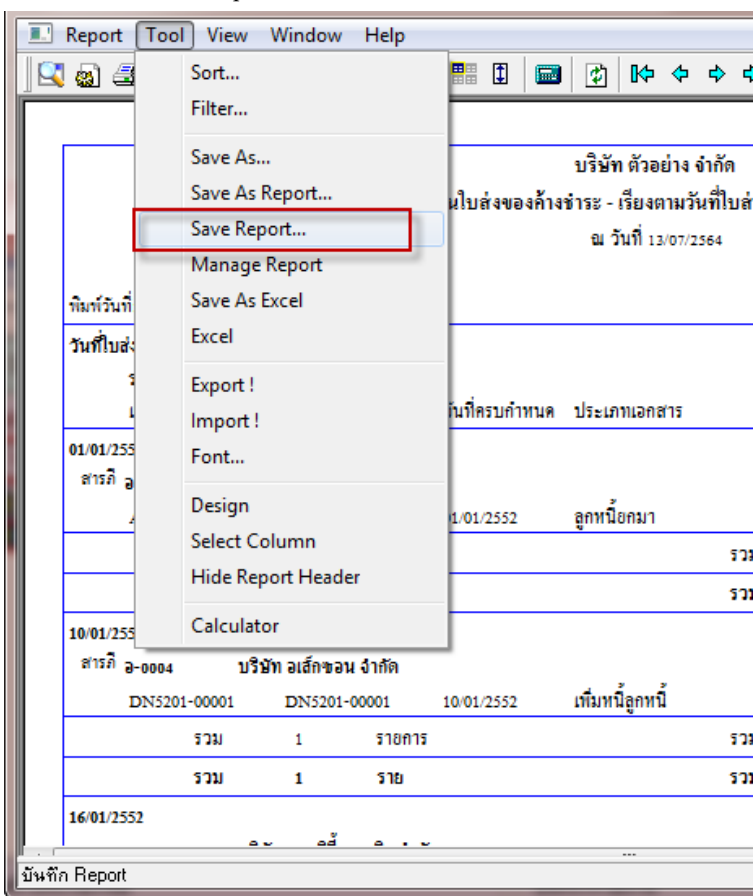

8.เลือก Library ที่ต้องการบันทึกรายงาน > Click เลือกถามเมื่อให้ดึงรายงานต้นฉบับ ในกรณีที่จะบันทึกสร้างรายงานใหม่ > Click  $\Gamma$ Icons รูปแผ่นดิสก์ เพื่อทำการบันทึกรายงานใหม่ Click  $>$  OK

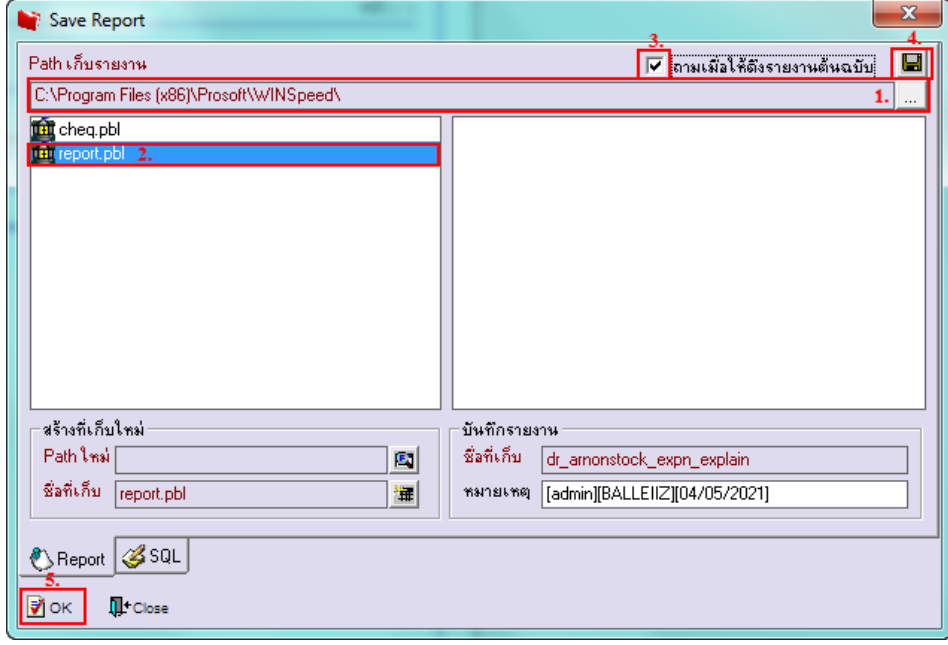

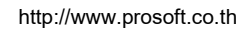